# bizhub C658/C558/C458/C368/C308/C258 KURZREFERENZ 1/4

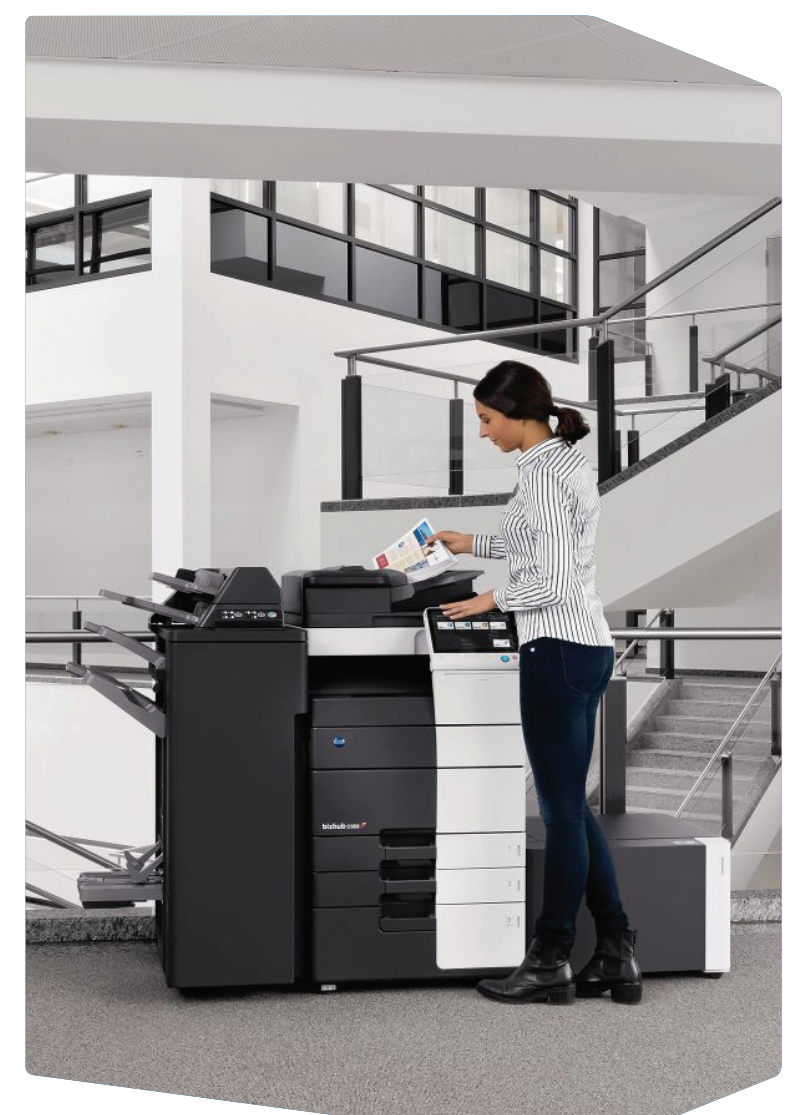

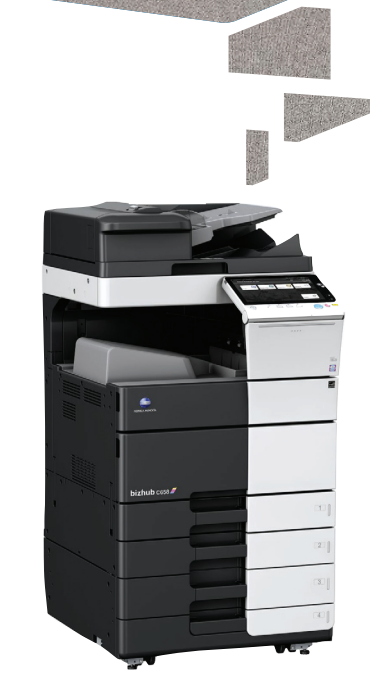

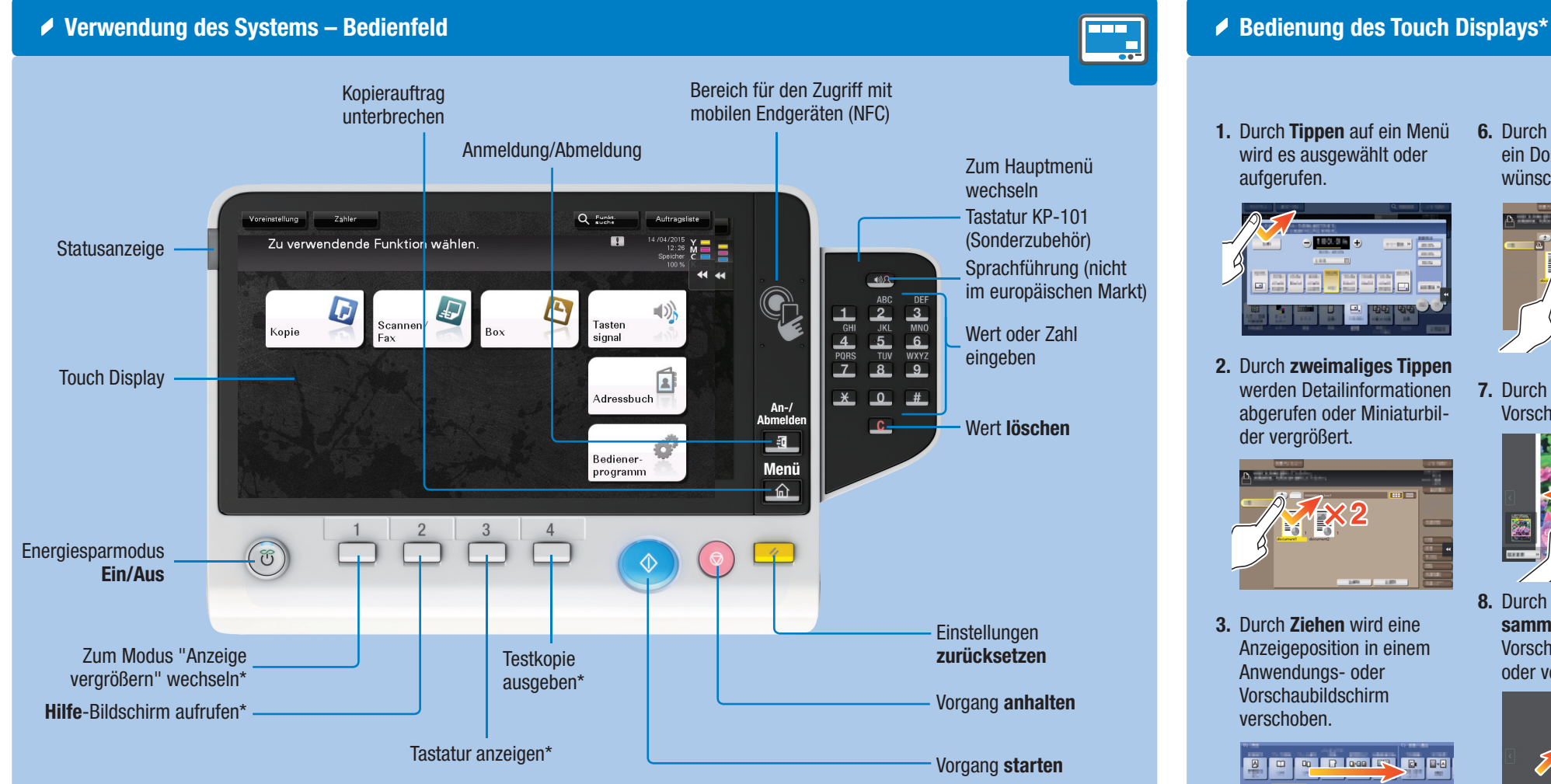

\* Das ist eine Registrierungstaste. Sie kann in den Administratoreinstellungen jeder beliebigen Funktion zug

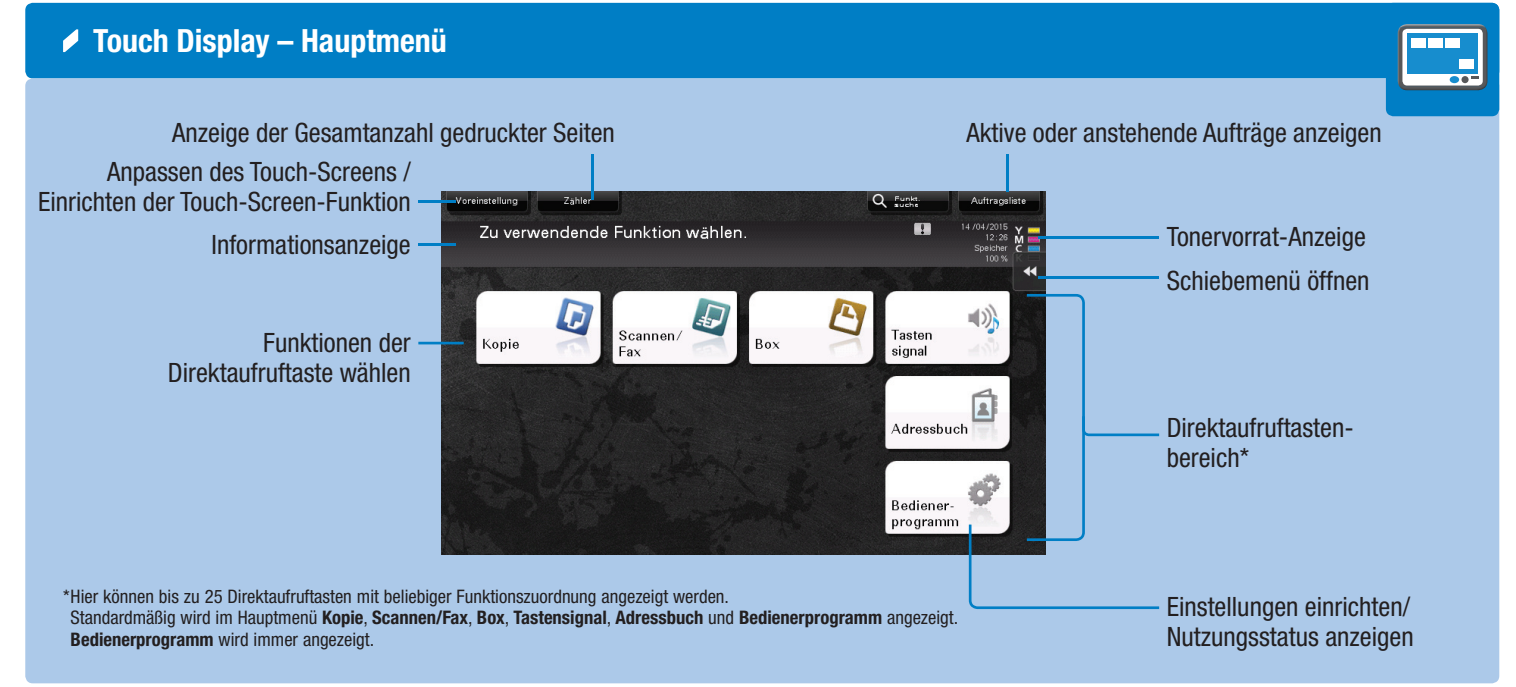

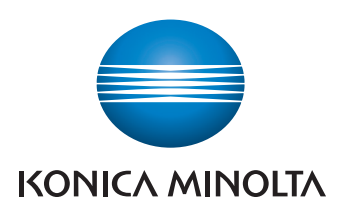

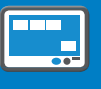

3. Durch Ziehen wird eine Anzeigeposition in einem Anwendungs- oder Vorschaubildschirm verschoben.

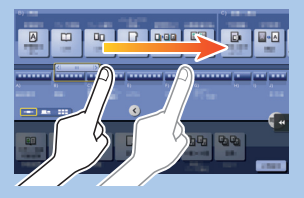

5. Durch langes Tippen wird das Symbol für das Dokument aufgerufen.

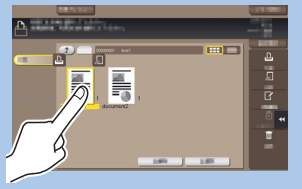

werden Detailinformationen v. 7. Durch Schwenken wird ein Vorschaubild bewegt.

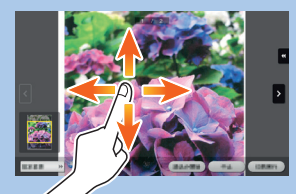

**9. Durch Drehen** mit zwei Fingern wird ein Vorschaubild gedreht.

> \*Die verfügbaren Funktionen variieren in Abhängigkeit vom angezeigten **Bildschirm**

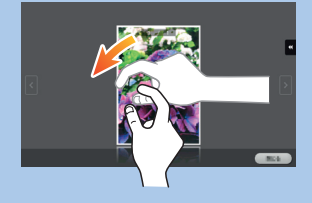

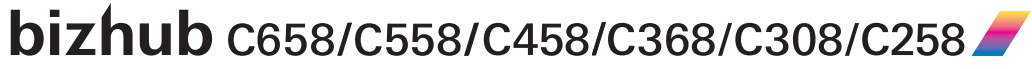

1. Durch Tippen auf ein Menü wird es ausgewählt oder aufgerufen.

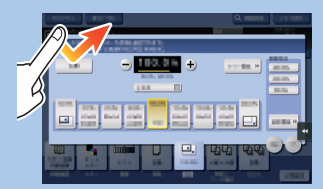

2. Durch zweimaliges Tippen abgerufen oder Miniaturbilder vergrößert.

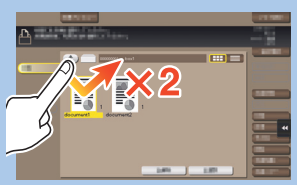

4. Durch Schnippen wird in Adress- oder Auftragslisten oder Seiten mit Miniaturbildern geblättert.

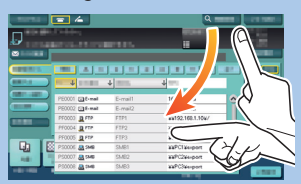

6. Durch Drag & Drop wird ein Dokument zur gewünschten Position bewegt.

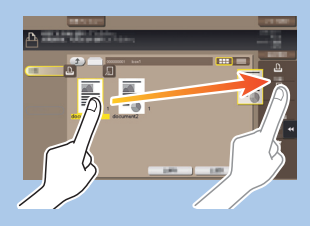

8. Durch Aufziehen/Zusammenziehen wird ein Vorschaubild vergrößert oder verkleinert.

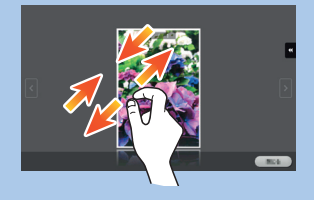

# bizhub C658/C558/C458/C368/C308/C258 KURZREFERENZ 2/4

### Duplex/ Kombination

Zoom

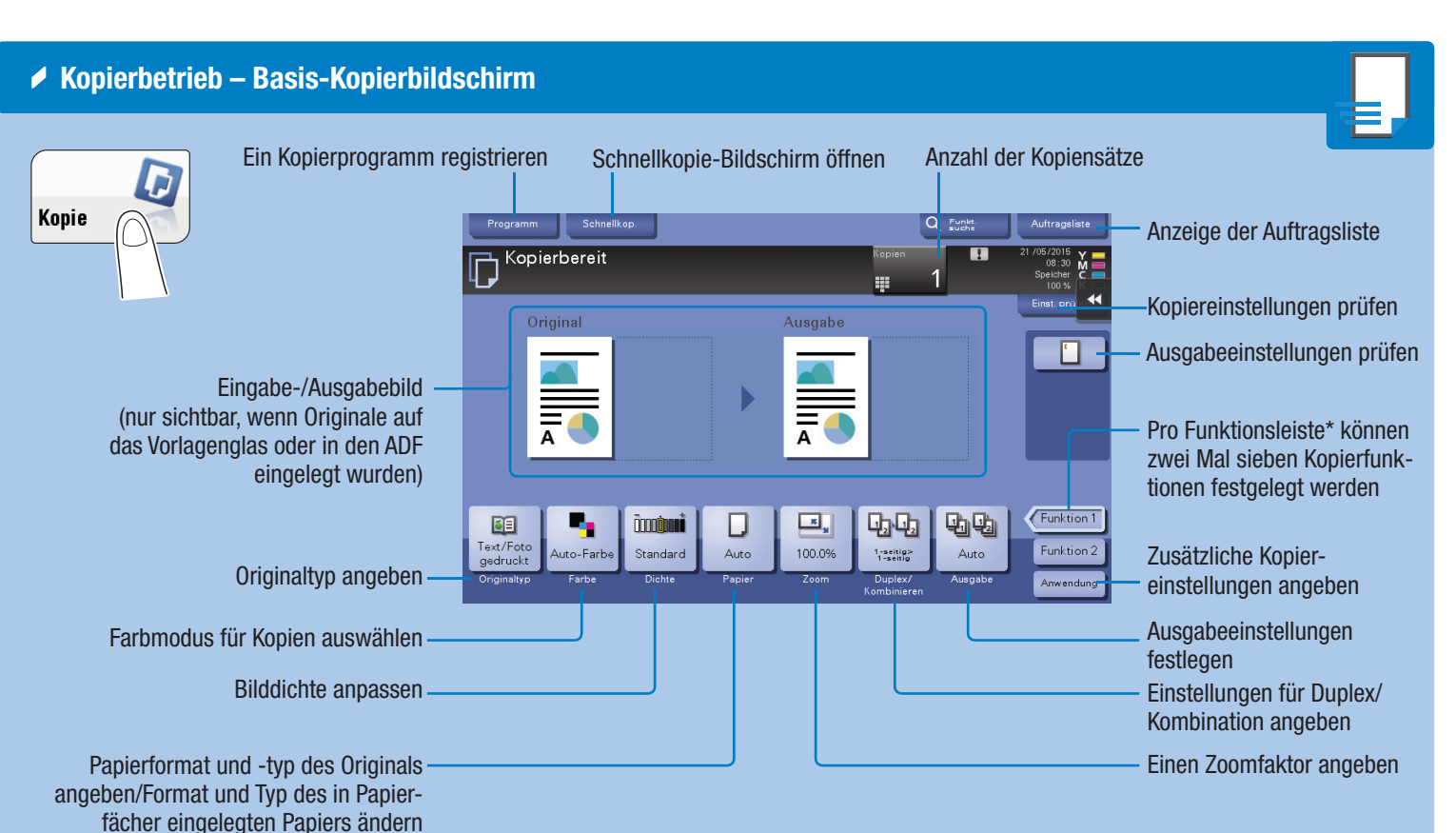

### 1-seitig oder Benutzerdefinierter 200.0% 50.0% Zoom (Werte können geändert werden) 141.4%  $A4+A3$ <br>B5+B4  $\Box$ Benutzerdefinierte Zoomwerte ändernX) V 拉屯

\*Die verfügbaren Funktionen sind von der Systemkonfiguration abhängig.

Zoom manuell Originalgröße automatisch an

 $B4$  A4

 $A3 \rightarrow A4$ 

 $\Box$ 

 $\overline{43}$  B4

Vordefinierte Zoomwerte

122.4%

 $\overline{A4}$  B4

B4>A3<br>B5>A4

 $\Box$ 

100.0%

Verschiedene Werte für X und Y (Verzerrung)

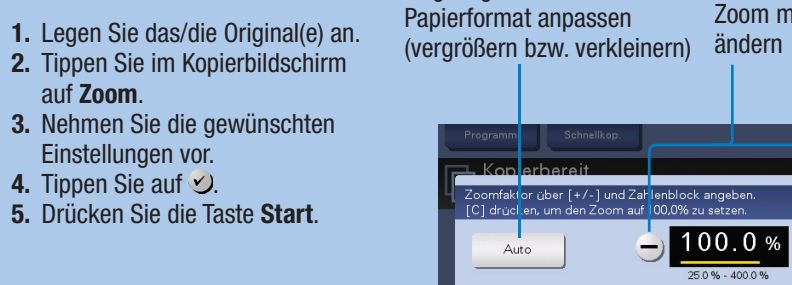

Gesamtes Original, einschließlich Rändern, durch geringfügiges Verkleinern des Originalformats kopieren

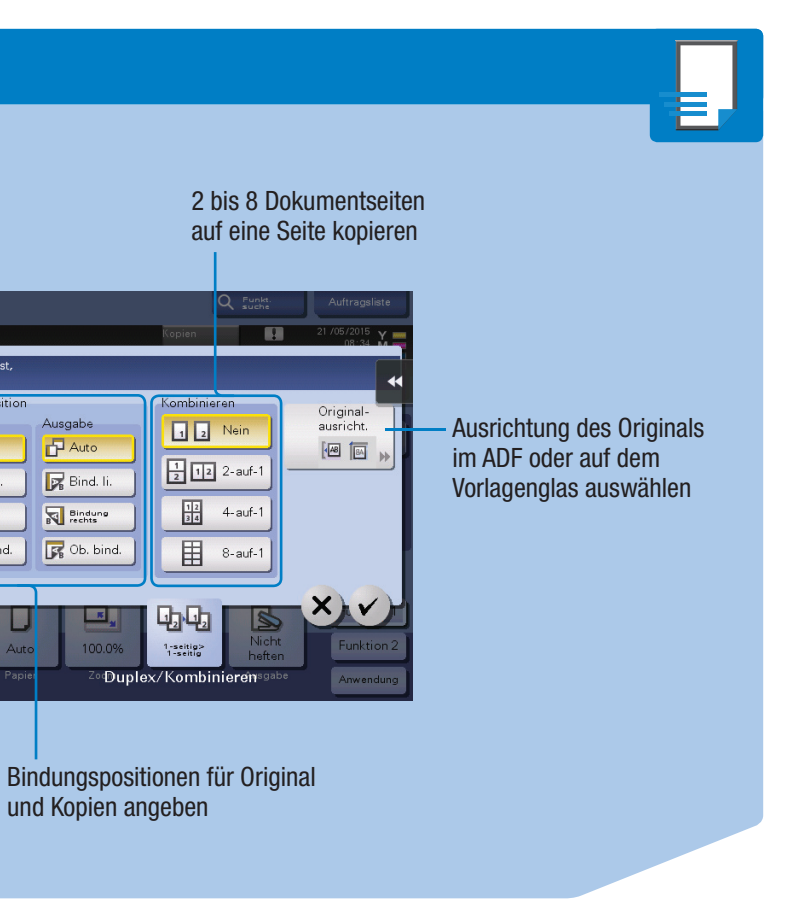

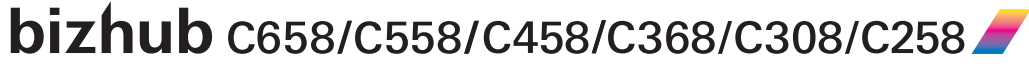

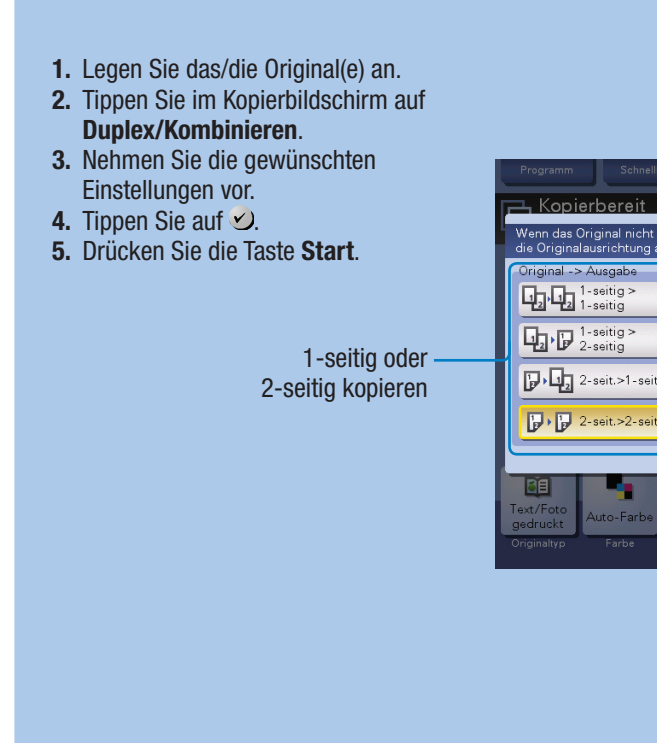

Original

**P** Auto

Bind. li.

**Bindung** 

Cb. bind.

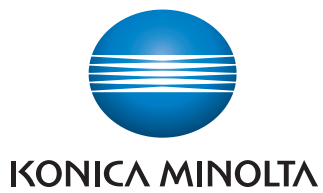

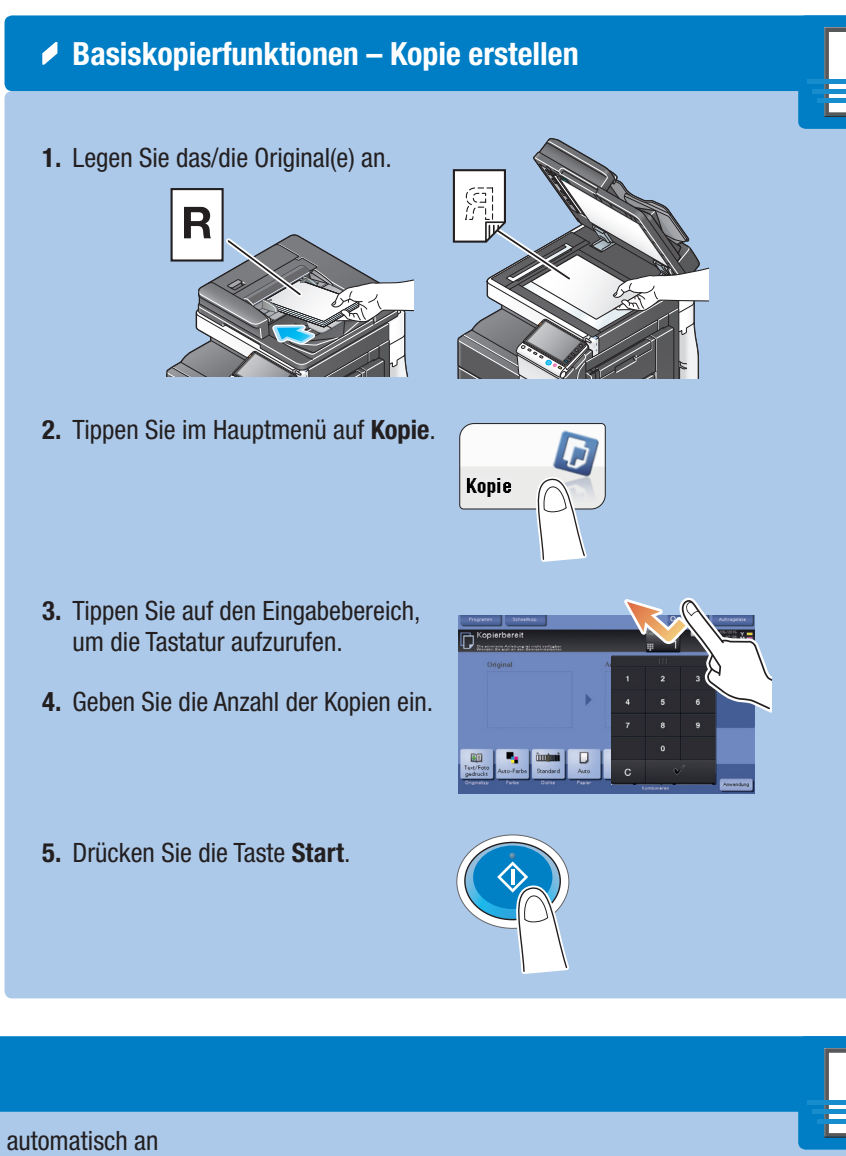

1. Tippen Sie auf die Ziffern oder den Eingabebereich am Bildschirm, um die Tastatur aufzurufen.

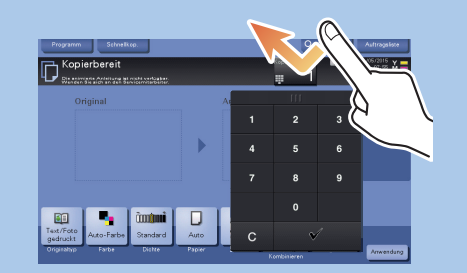

2. Berühren Sie bei Bedarf die Oberseite der Tastatur und ziehen Sie sie an eine andere Position.

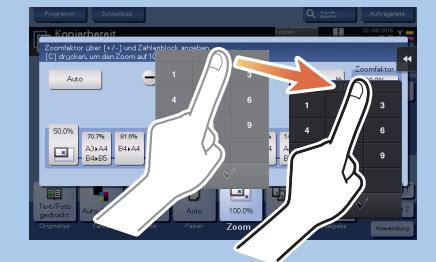

 Bedienung der Tastatur\* 

\*Wenn das System mit der optionalen Hardware-Tastatur KP-101 ausgestattet ist, kann auch diese verwendet werden.

# bizhub C658/C558/C458/C368/C308/C258 KURZREFERENZ 3/4

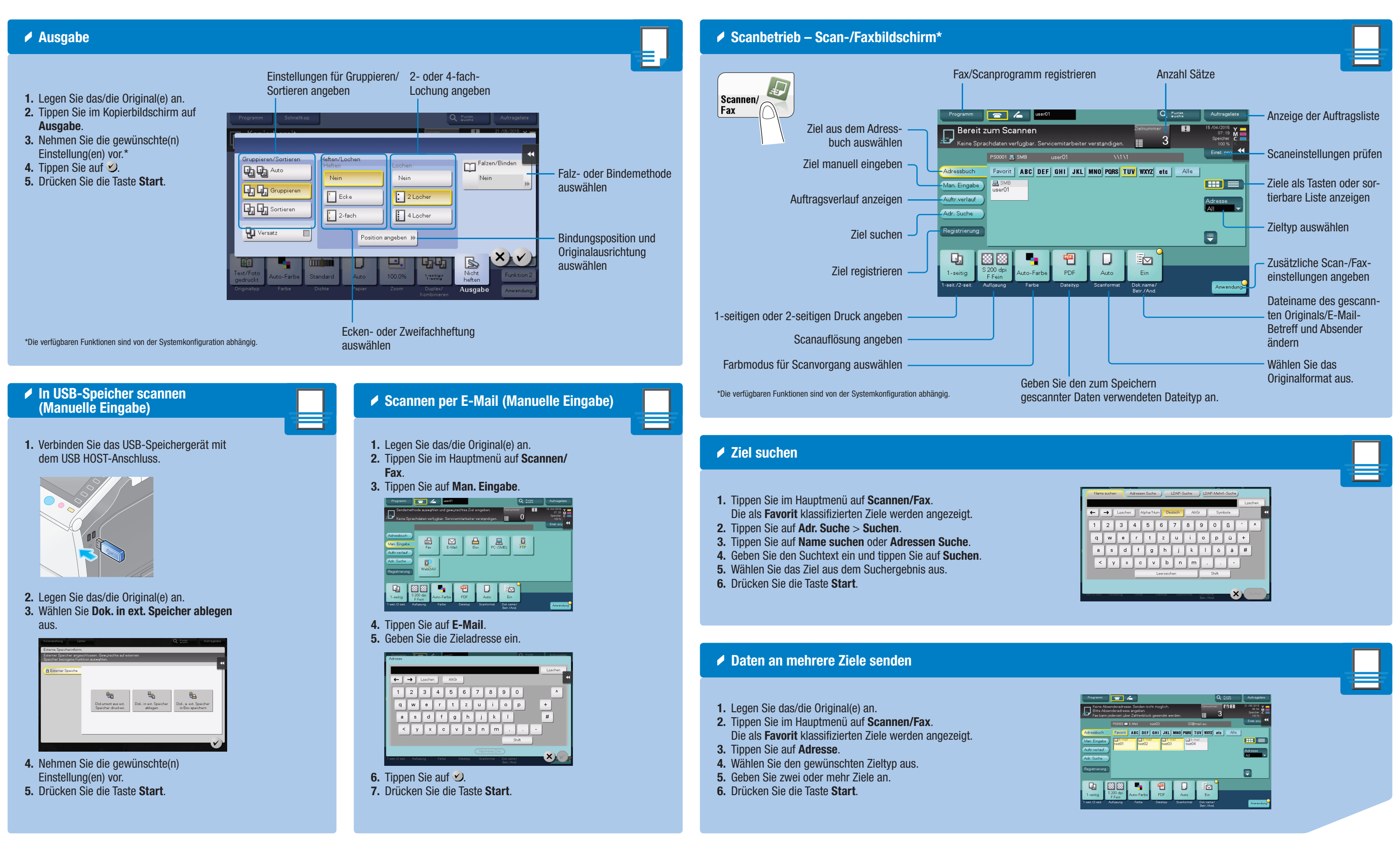

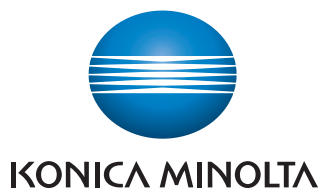

 $bizhub$  C658/C558/C458/C368/C308/C258

# bizhub C658/C558/C458/C368/C308/C258 KURZREFERENZ 4/4

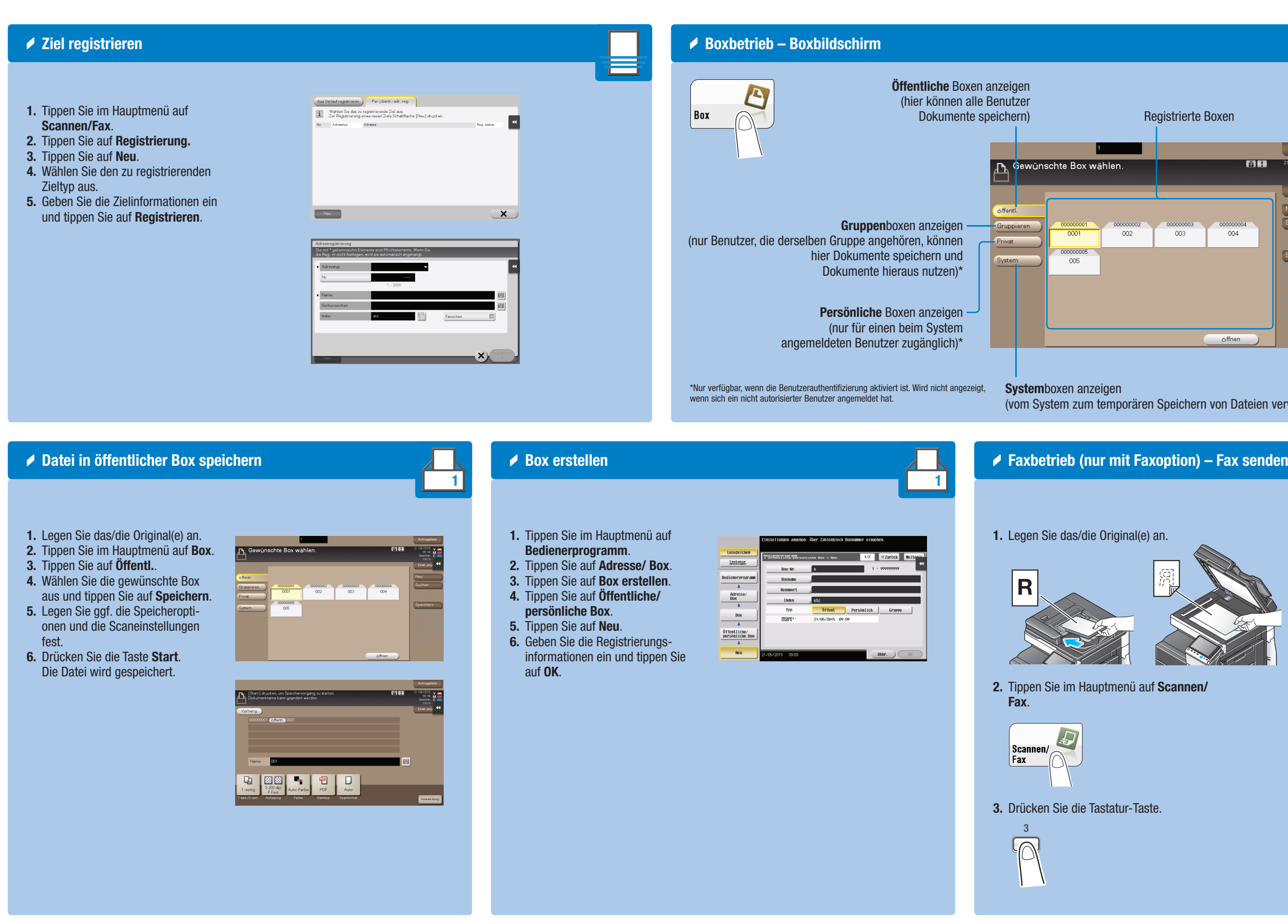

### Giving Shape to Ideas

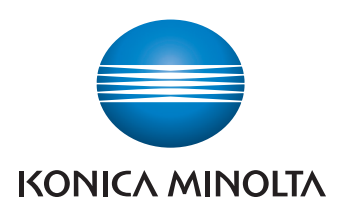

1

EÆ

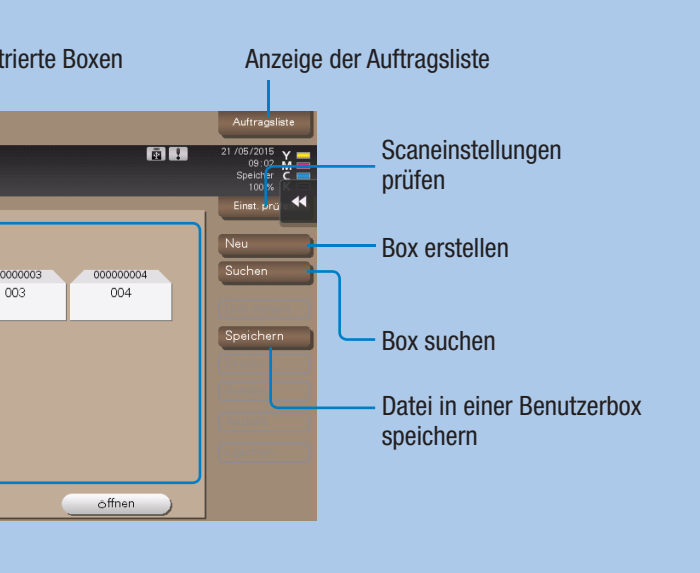

eichern von Dateien verwendet)

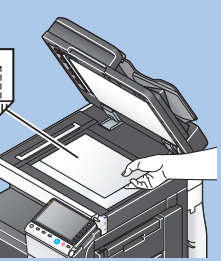

annen/

4. Geben Sie die Faxnummer ein.

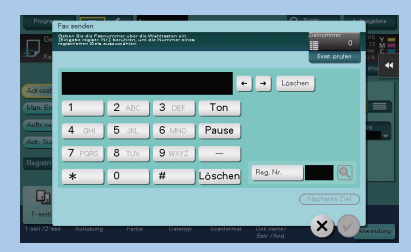

**5.** Drücken Sie die Taste **Start**.

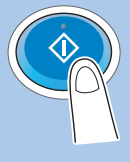

bizhub C658/C558/C458/C368/C308/C258